**Please do the following:**

- **make one entry that includes time with the student AND prep time (typically 3 hours total)**
- **the times you record MUST be outside of your contract time**
- **in the Note area type the name of the student (example: H&H for Jane Doe)**
- **submit your "Time Sheet" every Friday**
- **If you have submitted and then need to make a correction call or email me**

Once you become a Home & Hospital teacher you will be given a True Time account. To get to it go to **Skyward Finance** and log in.

**In the upper left-hand corner of the page will be a tab for True Time. Click on that tab:**

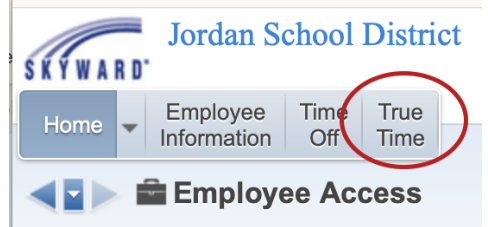

True Time Instructions

## **Then click on Quick Entry:**

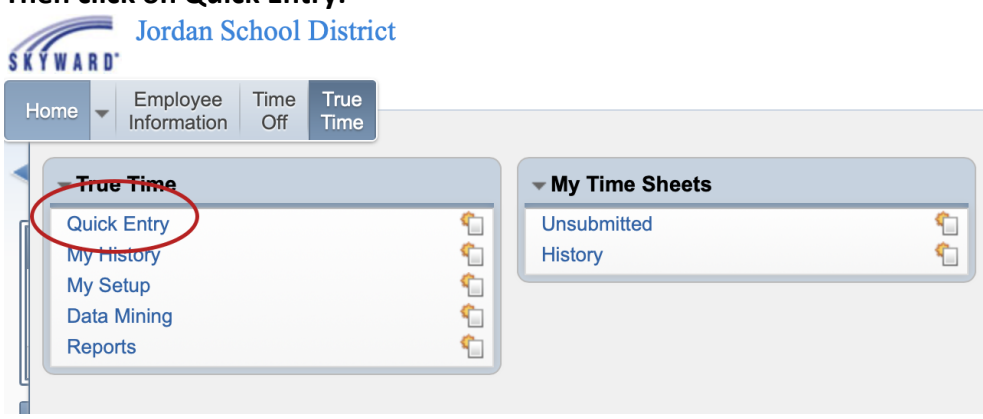

**Next, choose the date you saw the student:**<br>True Time Quick Entry or

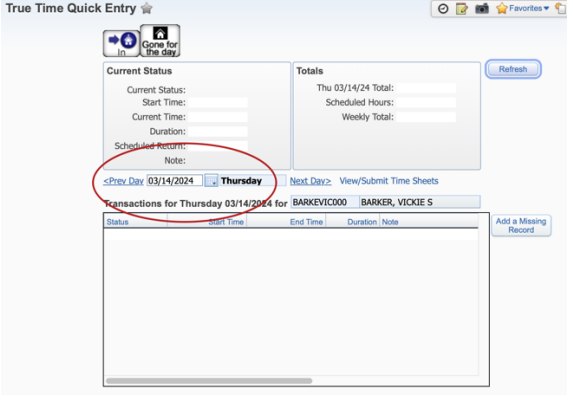

**Then enter the start time and ending time**. Please include your prep time in the entry. For example: If you saw the student for 2 hours, include 1 hour of prep – your entry will be for 3 hours. In the note area type in the name of the student who corresponds to the time.

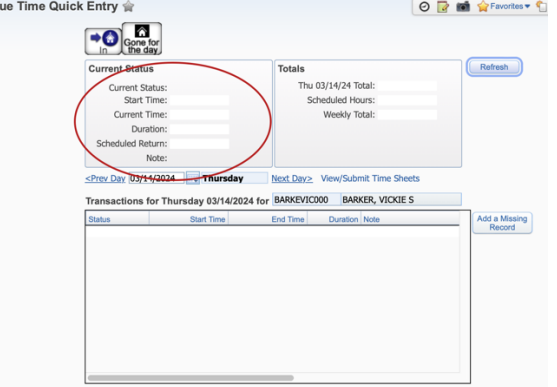

## **PLEASE SUBMIT YOUR TIMES ON FRIDAY OF EACH WEEK:**

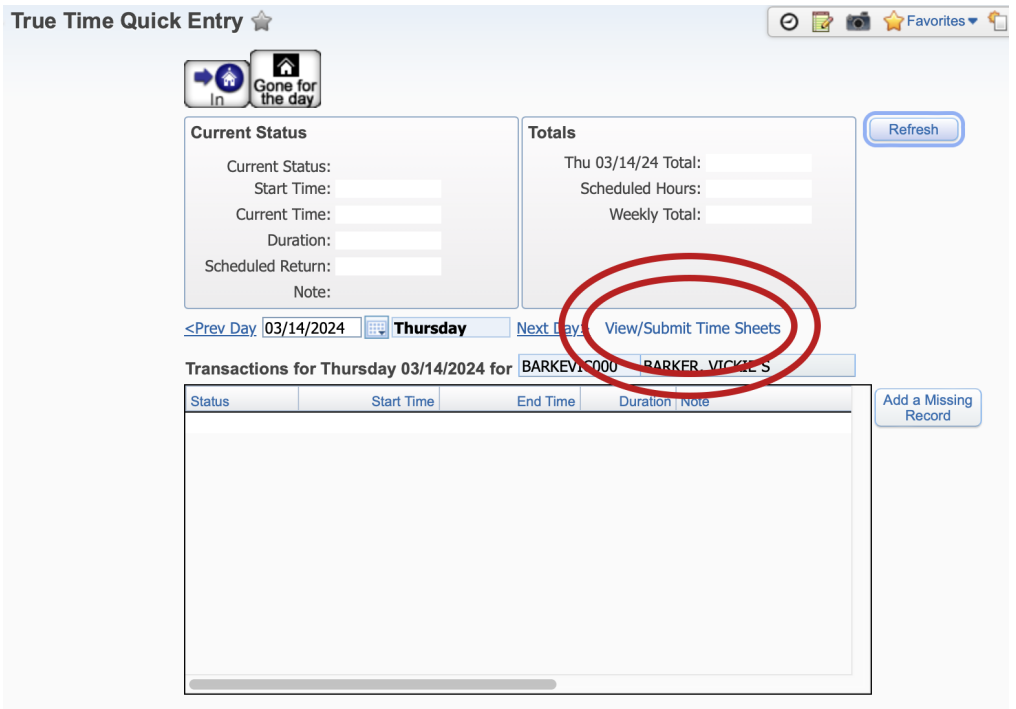

## *The secretary at your school will be able to help you with True Time.*

Please contact me if you have any questions or need any further help at all.

Vickie Barker vickie.barker@jordandistrict.org 801-567-8352